# **LARAVEL Framework - Tutorial 06 - Notas sobre version 8.x de Laravel**

### **Sumario**

- [1](#page-0-0) [Script de instalación de apps y configuración de una máquina Debian en Amazon EC2.](#page-0-0)
- [2](#page-0-1) [Configuración de Nginx para el nuevo sitio de Laravel](#page-0-1)
- [3](#page-1-0) [Instalación de Laravel para máquina Debian en Amazon EC2](#page-1-0)
- [4](#page-2-0) [Instalación de NodeJS y npm](#page-2-0)
- [5](#page-3-0) [Configuración de User Interface UI en Laravel 8](#page-3-0)
- [6](#page-3-1) [Validación de datos recibidos desde formularios en Laravel 8](#page-3-1)
- [7](#page-5-0) [Redirecciones en Laravel](#page-5-0)
- [8](#page-5-1) [Layouts en Laravel Plantillas](#page-5-1)
- [9](#page-5-2) [Seeders](#page-5-2)
- [10](#page-6-0) [Instalación de CKEditor](#page-6-0)
- [11](#page-7-0) [Estilos CSS](#page-7-0)
- [12](#page-7-1) [Configuración de Nginx para permitir subidas de archivos hasta 25M](#page-7-1)
- [13](#page-8-0) [Localización de mensajes en Español en Laravel 8](#page-8-0)
- [14](#page-9-0) [Autenticación en Laravel](#page-9-0)
- [15](#page-11-0) [Envío de correos en Laravel](#page-11-0)
- [16](#page-13-0) [Construir una API REST y Laravel Passport](#page-13-0)
	- ♦ [16.1](#page-13-1) [Información e instalación de extensiones recomendables](#page-13-1)
	- ♦ [16.2](#page-13-2) [Creación del controlador para gestionar las rutas de la API](#page-13-2)
	- ♦ [16.3](#page-14-0) [Creación de los métodos de ejemplo de una Persona para la API](#page-14-0)
	- ♦ [16.4](#page-15-0) [Creación de un Trait para implementar función que devuelva el JSON de respuesta](#page-15-0)
	- ♦ [16.5](#page-16-0) [Proteger el acceso a la API REST mediante autenticación](#page-16-0)
- [17](#page-23-0) [Notas varias sobre Laravel 8.x](#page-23-0)
- [18](#page-25-0) [Laravel CRUD generator](#page-25-0)

# <span id="page-0-0"></span>**Script de instalación de apps y configuración de una máquina Debian en Amazon EC2.**

- La máquina en Amazon EC2 se crea en 1 minuto.
- Con este script se instala y configura en 5 minutos 20 segundos de reloj.
- Modo de uso:

Desde la shell de nuestra máquina Debian en Amazon EC2 con el usuario **admin**, **copiar y ejecutar el siguiente comando**:

wget https://raw.githubusercontent.com/raveiga/aws-install/main/aws\_instalacion.sh -O aws\_instalacion.sh && sudo bash aws\_instalacio

# <span id="page-0-1"></span>**Configuración de Nginx para el nuevo sitio de Laravel**

Si habéis ejecutado el script de instalación y configuración, ya se han creado las carpetas de los dominios.

Introducción a MVC:

• <https://codigofacilito.com/articulos/mvc-model-view-controller-explicado>

#### **Creación de nuevo dominio virtual en el servidor AWS:**

- Creamos un nuevo dominio en freeddns.org o similar apuntando a la dirección IP de nuestro servidor (yo he creado el dominio laravel.freeddns.org).
- Creamos esta estructura en /var/www: mkdir -p /var/www/laravel.freeddns.org/public
- Copiamos la carpeta default por defecto con otro nombre (yo le he puesto el nombre de mi dominio al fichero de configuración):

cp /etc/nginx/sites-available/default laravel.freeddns.org nano /etc/nginx/sites-available/laravel.freeddns.org

Si queremos tener **certificado SSL** en el nuevo dominio ejecutamos el siguiente comando:

Podemos indicarle que si haga Redirect de http a https.

Cómo servir páginas con PHP desde la línea de comandos:

```
php -S localhost:3000 (para servir el directorio actual como root): http://localhost:3000
php -S localhost:3000 -t public (para servir el directorio public como root): http://localhost:3000
```
### <span id="page-1-0"></span>**Instalación de Laravel para máquina Debian en Amazon EC2**

Vamos a configurar primeramente el servidor Nginx. Aquí se muestra un ejemplo de configuración.

Se incluye también la configuración de Letsencrypt:

#### Contenido:

```
sudo nano /etc/nginx/sites-enabled/laravel.freeddns.org:
server {
listen 80;
server_name laravel.freeddns.org;
root /var/www/laravel.freeddns.org/public;
add_header X-Frame-Options "SAMEORIGIN";
add_header X-XSS-Protection "1; mode=block";
add_header X-Content-Type-Options "nosniff";
index index.php index.html index.htm;
charset utf-8;
location / {
try_files $uri $uri/ /index.php?$query_string;
}
location = /favicon.ico { access_log off; log_not_found off; }
location = /robots.txt { access_log off; log_not_found off; }
error_page 404 /index.php;
location ~ \.php$ {
fastcgi_pass unix:/var/run/php/php7.4-fpm.sock;
fastcgi_index index.php;
fastcgi_param SCRIPT_FILENAME $realpath_root$fastcgi_script_name;
include fastcgi_params;
}
location ~ /\.(?!well-known).* {
deny all;
}
}
# Reiniciamos el servicio de nginx:
sudo service nginx restart
# Ejecutamos letsencrypt para obtener certificado SSL para nuestro dominio y le indicamos que haga Redirect de peticiones http a htt
sudo certbot
```
# Reiniciamos el servicio y a continuación pasamos a ejecutar la instalación de Laravel.

#### Para instalar Laravel, primeramente tendremos que **instalar composer**. Realizaremos los siguientes pasos:

Extraído de:<https://linuxize.com/post/how-to-install-and-use-composer-on-ubuntu-20-04>

```
wget -O composer-setup.php https://getcomposer.org/installer
sudo php composer-setup.php --install-dir=/usr/local/bin --filename=composer
# A continuación vamos a instalar laravel en una carpeta dentro de /var/www:
# (sustituir laravel.freeddns.org por vuestra carpeta personal)
# Ponemos propietario y grupo en la carpeta /var/www:
chown admin:www-data /var/www -R
# Accedemos a la carpeta /var/www:
cd /var/www
# Si necesitamos borrar la carpeta antigua:
sudo rm -rf /var/www/laravel.freeddns.org
# Instalamos laravel en la carpeta laravel.freeddns.org:
composer create-project laravel/laravel laravel.freeddns.org
# Por último ponemos los siguientes permisos:
# Cambiamos el usuario y grupo de laravel:
sudo chown admin:www-data laravel.freeddns.org/ -R
# Cambiamos los permisos de las carpetas storage y cache:
sudo chmod -R 775 /var/www/laravel.freeddns.org/storage/
sudo chmod -R 775 /var/www/laravel.freeddns.org/bootstrap/cache
# Probamos a acceder a nuestro dominio, por ejemplo: 
https://laravel.freeddns.org
```

```
# y comprobamos que se muestra una página de ejemplo de Laravel.
```
Vamos a descargarnos Laravel en nuestro equipo local: En lugar de sincronizar el servidor remoto con el local, vamos a hacerlo de otra forma mucho más rápida. 1.- Nos descargamos el siguiente archivo desde <https://veiga.freeddns.org/laravel.zip>2.- Lo descomprimimos en la carpeta que queramos, por ejemplo al lado de veiga.freeddns.org 3.- Renombramos la carpeta laravel a laravel.freeddns.org (por ejemplo) 4.- Abrimos la carpeta laravel.freeddns.org con el VSCode 5.- Configuramos el FTP del VSCode para la nueva carpeta 5.1.- Pulsamos CTRL + MAYUS + P y tecleamos SFTP (seleccionamos SFTP:Config) 5.2.- Configuramos los siguientes parámetros en el fichero .json del FTP:

```
{
    "name": "Servidor Amazon Laravel.freeddns.org",
    "host": "laravel.freeddns.org",
   "protocol": "sftp",
    "port": 22,
    "username": "admin",
    "remotePath": "/var/www/laravel.freeddns.org/",
    "uploadOnSave": true,
    "privateKeyPath": "D:\\Documentos\\_Curso Actual\\_Curso 20-21\\DWCS\\ClavesAmazon\\amazon.ppk",
    "syncOption": {
       "delete": true
   },
    "ignore": [
       ".vscode",
       ".git",
        ".DS_Store"
   ]
}
```
### <span id="page-2-0"></span>**Instalación de NodeJS y npm**

Para trabajar correctamente con Laravel necesitamos instalar también NodeJs y su gestor de dependencias npm.

Para ello realizaremos lo siguiente como el usuario **admin**:

```
cd
curl -sL https://deb.nodesource.com/setup_14.x -o nodesource_setup.sh
sudo bash nodesource setup.sh
```

```
sudo apt install nodejs
Cuando termine de instalar tendremos la última versión 14.x disponible:
node -v
npm -v
```
# <span id="page-3-0"></span>**Configuración de User Interface UI en Laravel 8**

- A partir de Laravel 6, éste no decidirá por ti con cuál pre-procesador y framework de Javascript y CSS se va a trabajar en tu aplicación.
- Es por ello que fue movida toda la funcionalidad para el frontend (scaffolding) que venía por defecto (Bootstrap y Vue) en el framework a un nuevo paquete de composer llamado laravel/ui.
- Tendremos que realizar los siguientes cambios.

Entramos a la carpeta de nuestra instalación de Laravel:

cd /var/www/laravel.freeddns.org

```
# Ejecutar el comando: composer require laravel/ui --dev
# Con el comando anterior ya tenemos disponible los comandos Artisan para agregar Bootstrap, Vue o React.
# En nuestro caso vamos a decirle a Boostrap que queremos trabajar con Vue y Bootstrap en el fronted y para ello lo haremos con:
cd /var/www/laravel.freeddns.org
php artisan ui vue
# Otros comandos disponibles, pero que no vamos a instalar ahora:
php artisan ui bootstrap
php artisan ui react
# Ahora solamente nos falta descargar los comandos de 
# A continuación tendremos que ejecutar los paquetes necesarios (del frontend) con el gestor de paquetes NPM. Este gestor de paquete
# Instalamos las dependencias indicadas en package.json:
npm install 
# Compilamos los archivos descargados que generarán los compilados en las carpetas dentro de public: css y js correspondientes.
npm run dev
```
#### Resumiendo:

- Con composer instalamos las dependencias del servidor - Con npm las dependencias del cliente.

Para usar los estilos de Bootstrap y las librerías de Vue y Bootstrap, las incluiremos en nuestras vistas con:

```
<link rel="stylesheet" href="{{ asset('css/app.css') }}">
<script src="{{ asset('js/app.js') }}"></script>
```
# <span id="page-3-1"></span>**Validación de datos recibidos desde formularios en Laravel 8**

- Documentación Validación: **<https://laravel.com/docs/8.x/validation>**
- Reglas de validación disponibles: **<https://laravel.com/docs/8.x/validation#available-validation-rules>**
- Cuando se valida si hay errores vuelve automáticamente al formulario del que proviene.
- Los datos procedentes del formulario: **<https://laravel.com/docs/8.x/requests#input>**

# Este comando para y muestra el contenido de la variable que se pasa como parámetro: dd( \$request->all() )

# Para el acceso a los campos recibidos en el formulario:

```
$request->input("apellidos") (para GET y POST)
$request->query("campo") (solamente para GET)
$request->input('objeto.nombre') (para acceder a datos recibidos por JSON)
$request->campo (para acceder directamente al campo)
```
# También hay otra opción que sería el método: request("campo") y no se necesitaría incluir la clase Request al principio del archiv # Cuando se valida y hay errores regresa al formulario automáticamente pasando los Input enviados.

# En el controlador para probar: return back()->withInput() para probar el {{ old('apellidos') }}

#### Las validaciones se pueden gestionar de 2 formas:

#### - En el propio método del controlador:

#### Ejemplo:

```
public function store(Request $request)
{
    $validated = $request->validate([
        'title' => 'required|unique:posts|max:255',
        'body' => 'required',
   ]);
    // The blog post is valid...
}
# En la vista mostraríamos los errores:
<h1>Create Post</h1>
@if ($errors->any())
    <div class="alert alert-danger">
         <ul>
             @foreach ($errors->all() as $error)
                 <li>{{ $error }}</li>
             @endforeach
        \langle/ul>
    \langlediv>@endif
# Para mostrar un error determinado debajo de un campo:
@error('apellidos')
 <small class="text-danger">{{ $message }}</small>
@enderror
# Para mensaje Flash:
  @if (session('estado'))
         <div class="alert alert-success">
           {{ session('estado') }}
        \langlediv> @endif
# O también creando una Request (para escenarios más complejos de validaciones):
```
php artisan make:request MétodoModeloTipopeticion (método store, create, etc... ) tipo peticion Post Get, etc..

# Ejemplo: php artisan make:request StorePersonaPost

# Los Request aparecerán en app/Http/Requests

# Dentro del método authorize del Request, lo cambiaremos a return true; (temporalmente por que no estamos gestionando las autorizac

# Nos quedará inyectar la validación en el método Store, por ejemplo:

...function store(StorePersonaPost \$request)

```
#Los datos validados por este método los tenemos en $request->validated().
```
### <span id="page-5-0"></span>**Redirecciones en Laravel**

• **<https://laravel.com/docs/8.x/responses#redirects>**

```
return back(); nos manda a la página anterior.
return back()->withInput(); nos manda a la página anterior con los datos de entrada.
return redirect(route('personas.create'))->with('estado', 'Dado de alta correctamente');
return back()->with('estado', 'Dado de alta correctamente');
```
## <span id="page-5-1"></span>**Layouts en Laravel - Plantillas**

- **<https://laravel.com/docs/8.x/blade#building-layouts>**
- Ejemplo de Plantilla Master: layouts.master

```
<h+ml><head>
       <title>App Name - @yield('title')</title>
   </head>
   <body>
        @section('sidebar')
             This is the master sidebar.
         @show
        <div class="container">
            @yield('content')
        \langlediv></body>
</html>
```
- En la plantilla **Master** con **@yield** se indica para mostrar contenido de una sección determinada.
- En la plantilla **Hija** con **@section** se indica el contenido que se pasará a la zona dónde se puso @yield
- Ejemplo de Plantilla Hija:

```
@extends('layouts.master')
@section('title', 'Page Title')
@section('sidebar')
    @parent
   <p>This is appended to the master sidebar.</p>
@endsection
@section('content')
   <p>This is my body content.</p>
@endsection
```
# <span id="page-5-2"></span>**Seeders**

• Con los seeders podemos rellenar las tablas con datos de ejemplo.

for  $( $i = 0; $i < 100; $i++)$  {

```
php artisan make:seeder PersonaSeeder
php artisan migrate:fresh --seed (reinicia las migraciones y ejecuta los seeders)
# En database/seeders/DatabaseSeeder.php se programa el orden de ejecución de los Seeders:
        $this->call([
            PersonaSeeder::class,
             HospitalesSeeder::class
        ]);
# Ejemplo de un seeder (PersonaSeeder.php)
     public function run()
    {
```

```
 DB::table('personas')->insert([
        'nombre' => Str::random(3),
        'apellidos' => Str::random(15),
        'dni' => '12312345K',
        'telefono' => '9494949494',
        'fechanacimiento' => '2020-1-1'
   ]);
}
```
- Si queremos que los datos de ejemplo sean más reales, tendríamos que utilizar un componente llamado Faker que ya está instalado en Laravel:
- Información sobre diferentes tipos de datos generados en faker:<https://fakerphp.github.io/>
- Ejemplo del mismo Seeder anterior:

}

<?php

```
namespace Database\Seeders;
use Faker\Generator as Faker;
use Illuminate\Support\Str;
use Illuminate\Database\Seeder;
use Illuminate\Support\Facades\DB;
class PersonaSeeder extends Seeder
{
     /**
      * Run the database seeds.
\star * @return void
      */
     public function run(Faker $faker)
    {
         // Inyectamos una instancia de Faker.
         // Información de formateadores en: https://fakerphp.github.io/formatters
        for (5i = 0; 5i < 100; 5i++) {
             DB::table('personas')->insert([
                'nombre' => $faker->name(),
                'apellidos' => $faker->lastName(),
                'dni' => $faker->text(9),
                'telefono' => $faker->randomNumber(9, true),
                'fechanacimiento' => $faker->date('Y_m_d')
           ]);
        }
    }
}
```
php artisan migrate:fresh --seed (para resetear las migraciones y ejecutar los seeders).

# <span id="page-6-0"></span>**Instalación de CKEditor**

- Editor CKEditor aqui: <https://ckeditor.com/ckeditor-5/>
- Para instalarlo en Laravel lo podemos instalar con npm (gestor de paquetes de NodeJS)
- Accedemos a la carpeta de nuestra instalación de Laravel:

```
cd /var/www/laravel.freeddns.org
# Agregamos la dependencia (instala físicamente el editor en la carpeta node_modules):
npm install --save @ckeditor/ckeditor5-build-classic
# Una vez instalado en los módulos de Node, tendremos que compilar el recurso para que lo incluyan en js/app.js
# Pero antes tenemos que incluir ese módulo en /resources/js/app.js el módulo
require('./bootstrap');
window.ClassicEditor = require('@ckeditor/ckeditor5-build-classic');
```
# Compilamos para que genere el archivo final en /public/js/app.js npm run dev

• Ya podemos integrar el editor clásico con la siguiente información en la vista que nos interese:

#### **<https://ckeditor.com/docs/ckeditor5/latest/builds/guides/integration/basic-api.html>**

Código que iría en una de las vistas:

```
@section('scripts')
    <script>
       $(document).ready(function() {
            ClassicEditor.create($('#descripcion').get()[0]);
        });
     </script>
@endsection
```
### <span id="page-7-0"></span>**Estilos CSS**

- Para añadir estilos CSS propios:
- En el fichero **webpack.mix.js** (descargar del servidor) se indican las rutas dónde buscará nuevo css para que cuando ejecutemos "npm run dev" lo incluya en nuestra carpeta public/css.
- En este caso está puesto lo siguiente:

```
mix.js('resources/js/app.js', 'public/js')
     .vue()
     .sass('resources/sass/app.scss', 'public/css');
```
- Con lo que buscará en la carpeta **resources/sass/app.scss** y los estilos que tengamos ahí dentro los compilará a **public/css/app.css**
- En este caso voy a incluir un estilo para separar los botones del menú:

```
// Estilos para el menú
.dropdown {
    margin-right:15px;
}
```
# Acordarse de ejecutar npm run dev una vez incluídos los estilos propios.

### <span id="page-7-1"></span>**Configuración de Nginx para permitir subidas de archivos hasta 25M**

• En el script de instalación están ya estos parámetros configurados. Si queréis hacerlo de forma manual tendríamos que:

```
# Modificar en /etc/nginx/nginx.conf para permitir subir archivos grandes
```
sudo nano /etc/nginx/nginx.conf

```
# Añadir debajo de server_tokens off;
client_max_body_size 25M;
```
# Reiniciar sudo service nginx restart Editar sudo nano etc/php/7.4/fpm/php.ini

```
# Modificar upload_max_filesize = 2M
upload_max_filesize = 25M
```

```
# Reiniciar PHP
sudo service php7.4-fpm restart
```
# <span id="page-8-0"></span>**Localización de mensajes en Español en Laravel 8**

• Si queremos tener los mensajes de error en lenguaje español podremos descargarnos la carpeta es que se encuentra en el siguiente repositorio **<https://github.com/raveiga/laravel-lang>** y colocarla dentro de

#### **resources/lang**:

```
# Luego tendremos que ir al fichero '''/config/app.php'''
# Y poner la siguiente propiedad a español:
'locale' => 'es'
# También podemos aprovechar y poner la zona horaria a Madrid, editando la propiedad: 
'timezone' => 'Europe/Madrid',
# Para Faker:
'faker_locale' => 'es_ES',
# Si queremos personalizar los mensajes de validación de errores que tenemos en los Requests:
# Abrimos el fichero Request que queremos personalizar en app/Http/Requests:
# Creamos una función llamada messages()
# Y luego metemos la siguientes reglas específicas en un array, por ejemplo:
    /**
     * Localización de mensajes específicos de error.
     */
    public function messages()
   {
       return [
           'fechanacimiento.required' => 'La fecha de nacimiento es obligatoria para dar de alta una persona.',
       ];
   }
# Otra forma sería agrupar los mensajes en un fichero específico para compartirlos entre diferentes formulario, por ejemplo en el fi
# Le ponemos el siguiente contenido:
<?php
/**
 * Recompilación de mensajes personalizados en un fichero mensajes.php específico para así poder compartirlos entre formularios.
 */
return [
   'fechanacimiento' => 'La fecha de nacimiento es obligatoria para dar de alta una persona.',
];
# Y a continuación modificamos nuestro Request para que cada campo coja el mensaje específico de nuestro fichero mensajes.php:
# Para ello se llama a ese fichero usando __('fichero.campo')
# Desde Blade se puede usar la función lang
# Más información en: https://laravel.com/docs/8.x/validation#specifying-custom-messages-in-language-files
    /**
     * Localización de mensajes específicos de error usando un fichero adicional recopilatorio de mensajes.
     */
    public function messages()
   {
       return [
           'fechanacimiento.required' => __('mensajes.fechanacimiento')
       ];
   }
# Si queremos personalizar el nombre del campo :attribute tendríamos que hacer una nueva función llamada attributes() con un array y
# Deberíamos comentar la función messages() para que así solamente nos traduzca el nombre del campo:
```

```
 /**
  * Localización al español de un campo del formulario en este caso 'fechanacimiento':
  */
 public function attributes()
{
    return [
```
### <span id="page-9-0"></span>**Autenticación en Laravel**

}

- Cómo proteger el acceso a las páginas de nuestra aplicación mediante la autenticación
- Queremos proteger la aplicación para que solamente los usuarios registrados en la misma puedan gestionar las vacunaciones: **<https://laravel.com/docs/8.x/authentication>**
- Tenemos que indicar que queremos usar el módulo de autenticación con Vue:

php artisan ui vue --auth

# El comando anterior nos generó una carpeta nueva /resources/views/auth que contiene varias vistas (sincroniza del remoto al local # A parte de eso se han creado nuevas rutas: sincronizar fichero /routes/web.php:  $A$ uth $\cdot$ : routes();

# Con las rutas: /login /logout /register y rutas para gestionar las password que se han creado para gestionar la autenticación.

# Para añadir un nuevo campo al registro con los apellidos:

# Abrir el fichero /app/Http/Controllers/Auth/RegisterController.php

# Añadimos el campo surname en el controlador /app/Http/Controllers/Auth/RegisterController.php, en el modelo User, en la vista # Probamos a ver si nos registra, chequeamos la base de datos a ver si se creó el registro y si todo ok...

# Modificamos la dirección a la cuál nos tiene que conectar cuando un usuario se registra. En lugar de mandarnos a la vista /home qu protected \$redirectTo ='/';

# Para detectar en Blade si el usuario está o no autenticado:

```
 @auth
    El usuario está autenticado
 @endauth
 @guest
```
 El usuario no está autenticado @endguest

# A nivel de rutas podemos proteger el acceso a través del middleware auth.

- # El middleware auth se puede activar a nivel de constructor del controlador, o a nivel de ruta:
- # En app/Http/Kernel.php aparecen los middleware asignados en las rutas de web o api.

# Podemos asignar el middleware en el constructor del controlardor:

```
 public function __construct()
{
   $this->middleware('auth');
    // $this->middleware('auth')->only('create');
    // $this->middleware('auth')->except('index');
}
```
# O también lo podemos asignar en la ruta, aunque se recomienda asignarlos en el controlador: Route::resource('hospitales', HospitalesController::class)->middleware('auth');

```
# Para crear roles de usuarios:
# Crear una migración: php artisan make:migration create_rols_table
```

```
 public function up()
{
    Schema::create('rols', function (Blueprint $table) {
       $table->id();
         // Para indicar el tipo de rol, por ejemplo:
        $table->string('key', 10);
         // opcionales
        $table->string('name', 100);
       $table->string('descripcion', 500);
        $table->timestamps();
```

```
}
# Creamos el modelo Rol: php artisan make:model rol
# Añadimos el campo rol en la migración de create_users_table.php: $table->string('rol_id');
# Indicamos en el modelo User que un usuario tiene un rol creando una function rol()
    public function rol()
   {
       return $this->belongsTo(Rol::class);
   }
# Creamos un seeder para añadir 2 tipos de usuario: 1-> admin y 2->regular: php artisan make:seeder
    public function run()
    {
        DB::table('rols')->insert([
           'key' => 'admin',
           'name' => 'Administrador de la web',
            'descripcion' => 'Información adicional sobre el administrador'
       ]);
        DB::table('rols')->insert([
           'key' => 'regular',
           'name' => 'Usuarios regulares de la web',
           'descripcion' => 'Información adicional sobre los usuarios regulares'
       ]);
   }
# Añadimos el seeder anterior a DatabaseSeeder.php
# Refrescamos las migraciones: php artisan migrate:refresh --seed
# En el RegisterController.php tendremos que añadir el campo rol_id:
       return User::create([
           'name' => $data['name'],
           'rol_id' => 2, // Le asignamos el 2 que es el segundo registro de tipo de usuario (regular) por defecto.
           'surname' => $data['surname'],
           'email' => $data['email'],
           'password' => Hash::make($data['password']),
       ]);
# En el modelo User.php añadiremos en $fillable el campo rol_id.
# Podemos registrar de nuevo un usuario y le cambiamos en el phpmyadmin el rol_id a 1 para que sea admin.
# Y registramos un segundo usuario y que sea de tipo regular.
# Podemos crearnos un middleware para gestionar que tipo de usuario se está logueando: https://laravel.com/docs/8.x/middleware
# Se crea con php artisan make:middleware CheckRolAdmin
    public function handle(Request $request, Closure $next)
   {
       if (auth()->user()->rol->key == 'admin') {
           return $next($request);
       }
        // Si no es admin lo manda a la raíz.
       return redirect('/');
   }
# Una vez creado el Middleware lo registramos en Kernel.php en la sección de routeMiddleware:
        'rol.admin' => \App\Http\Middleware\CheckRolAdmin::class,
# A partir de ahora podemos referenciar a nuestro middleware en nuestros controladores en el constructor (por ejemplo el de Personas
    public function __construct()
   {
```

```
$this->middleware('auth');
$this->middleware('rol.admin');
 // También se pueden cargar todos en un array.
 // $this->middleware(['auth','rol.admin']);
```
# De esta manera solamente los usuarios autenticados y que sean admin podrían entrar en cualquiera de los métodos del controlador de # Si quisiéramos ocultar el botón de Personas y que no se muestre a los usuarios regulares podríamos hacer algo en el master.blade.p

```
@if (auth()->user()->rol->key == 'admin')
         <div class="dropdown">
```

```
 <button class="btn btn-secondary dropdown-toggle" type="button" id="dropdownMenuButton"
                data-toggle="dropdown" aria-haspopup="true" aria-expanded="false">
                Personas
           \langle/hutton>
            <div class="dropdown-menu" aria-labelledby="dropdownMenuButton">
                <a class="dropdown-item" href="{{ route('personas.create') }}">Altas</a>
                <a class="dropdown-item" href="{{ route('personas.index') }}">Listado</a>
           \langlediv> </div>
 @endif
```
### <span id="page-11-0"></span>**Envío de correos en Laravel**

- 1. Documentación de Laravel sobre el correo: **<https://laravel.com/docs/8.x/mail>**
- 2. Veamos cómo podemos configurar Laravel para poder enviar correos y para que funcione la opción de recuperación de la contraseña:
- 3. Para configurar el correo por ejemplo para Gmail, deberíamos activar la doble autenticación en nuestra cuenta de correo y crear una contraseña de aplicación específica para nuestra web:
- 4. Editaremos el fichero config/mail.php o el fichero .env y lo editaremos con datos similares a éstos:

```
MAIL_MAILER=smtp
MAIL_HOST=smtp.gmail.com
MAIL_PORT=587
MAIL_USERNAME=veiga@iessanclemente.net
MAIL_PASSWORD=zoxxxxxgxxxxgxxxxt
MAIL_ENCRYPTION=tls
MAIL_FROM_ADDRESS=veiga@iessanclemente.net
MAIL_FROM_NAME="${APP_NAME}"
# Cuando cambiamos los datos en el fichero .env, es recomendable ejecutar: php artisan config:clear
# Si queremos enviar un correo electrónico por ejemplo desde un formulario de contacto, tendremos que hacer lo siguiente:
# 1.- Crearemos un Mailable (clase que nos ayudará a enviar correos electrónicos).
php artisan make:mail NotificacionContacto
# 2.- Se creará una carpeta /app/Mail con el fichero NotificacionContacto.php
# 3.- En el constructor recibiremos las variables que les pasaremos a la vista con el formulario de contacto.
     use Queueable, SerializesModels;
     protected $nombre, $apellidos, $contenido;
     /**
      * Create a new message instance.
\star * @return void
      */
     public function __construct($nombre, $apellidos, $email, $contenido)
    {
        $this->nombre = $nombre;
       $this->apellidos = $apellidos;
        $this->email = $email;
        $this->contenido = $contenido;
    }
```
# 4.- En el método build llamaremos a la vista que se enviará en el correo, pasándole los datos que necesita con el método with.

```
 public function build()
{
    return $this->view('correos.contenidomail')
        ->subject("Solicitud de contacto desde Formulario web")
        ->with([
            "nombre" => $this->nombre,
            "apellidos" => $this->apellidos,
            "email" => $this->email,
            "contenido" => $this->contenido
       ]);
}
```
# 5.- Crearemos la vista que se utilizará para formatear los datos que se enviarán por correo. Le llamaremos /resources/views/correo

```
<h1>Formulario de contacto</h1>
<p>Datos recibidos desde el formulario:</p>
\langle u \rangle <li>Nombre: {{ $nombre }}</li>
    <li>Apellidos: {{ $apellidos }}</li>
    <li>Email de contacto: {{ $email }}</li>
    <li>Texto de contacto: {{ $contenido }}</li>
\langle/ul\rangle# 6.- Creamos la vista del formulario de contacto /resources/views/correos/create.blade.php:
@extends('layouts.master')
@section('titulopagina', 'Formulario de contacto')
@section('textocabecera', 'Formulario de contacto')
@section('central')
    <form action={{ route('contactar') }} method="POST">
         @csrf
         <div class="form-group">
            <label for="nombre">Nombre:</label>
            <input type="text" class="form-control" id="nombre" name="nombre" value="" />
        \langle div>
         <div class="form-group">
             <label for="apellidos">Apellidos:</label>
             <input type="text" class="form-control" id="apellidos" name="apellidos" value="" />
         </div>
         <div class="form-group">
             <label for="email">E-mail:</label>
             <input type="email" class="form-control" id="email" name="email" value="" />
         </div>
         <div class="form-group">
            <label for="name">Contenido</label>
             <textarea class="form-control" name="contenido"></textarea>
         </div>
         <div class="form-group">
             <button type="submit" class="btn btn-primary">Enviar correo</button>
         </div>
     </form>
@endsection
```
#### # 7.- Vamos a crear un controlador para gestionar las rutas de contactar:

php artisan make:controller ContactarController

# 8.- Vamos a crear 2 rutas para el correo. Por un lado una para mostrar formulario de contacto y por otro otra que recibirá los dat

Route::get('contactar', [App\Http\Controllers\ContactarController::class, 'create'])->name('contactar'); Route::post('contactar', [App\Http\Controllers\ContactarController::class, 'enviar'])->name('contactar');

# 9.- Por último nos falta programar el código de ContactarController:

```
 public function create()
{
    return view('correos.create');
}
 /**
 * Método para enviar los correos.
 */
 public function enviar(Request $request)
\left\{ \right. // Creamos un objeto de la clase NotificacionContacto
    $mailable = new NotificacionContacto($request->nombre, $request->apellidos, $request->email, $request->contenido);
     // Enviamos el correo al destinatario
     Mail::to('veiga@iessanclemente.net')->send($mailable);
    return back()->with('estado', 'Se han enviado los datos del formulario correctamente. Contactaremos con usted lo antes posib
```

```
# 10.- Si quisiéramos enviar un correo de una manera más sencilla sin usar formato HTML, ni hacer un maillable, podríamos hacerlo co
Mail::raw("Alguien con la IP " . $_SERVER['REMOTE_ADDR'] . " esta accediendo a tu web", function ($message) {
$message->subject("Acceso al index de tu web")->to("veiga@iessanclemente.net");
});
```
# <span id="page-13-0"></span>**Construir una API REST y Laravel Passport**

### <span id="page-13-1"></span>**Información e instalación de extensiones recomendables**

- Vamos a ver una forma de compartir todos los datos de los que disponemos a través de una API REST, de tal forma que otras webs o servicios externos puedan utilizar nuestros datos para hacer estadísticas, mapas, gráficos, etc..
- La API REST se podría utilizar por ejemplo para que Vue se pueda comunicar con nuestra aplicación de servidor en Laravel, o bien para exportar/compartir datos con otros servicios, dispositivos móviles, etc.
- Básicamente una API REST es un conjunto de funciones que devuelven datos (generalmente en XML o JSON, que es el más recomendado) o permiten crear también elementos.
- Verbos HTTP disponibles en una API REST: **<https://developer.mozilla.org/es/docs/Web/HTTP/Methods>**
- Códigos de estado que se pueden devolver en una API REST(se usan para dar información de cómo fue la petición a la API): **<https://developer.amazon.com/es/docs/amazon-drive/ad-restful-api-response-codes.html>**
- Extensiones recomendadas para trabajar:
- 1. Chrome: JSON Viewer Pro

 $\lambda$ 

2. Chrome: Postman o Advance Rest Client

### <span id="page-13-2"></span>**Creación del controlador para gestionar las rutas de la API**

```
# 1.- Crearemos un controlador para nuestra API, vamos a comenzar haciendo la API REST para personas, pero dentro de la carpeta Cont
php artisan make:controller api/PersonasController --resource
# 2.- Crearemos la ruta en routes/api.php que apunte a ese controlador.
<?php
use Illuminate\Http\Request;
use Illuminate\Support\Facades\Route;
use App\Http\Controllers\api\PersonasController;
/*
|--------------------------------------------------------------------------
| API Routes
|--------------------------------------------------------------------------
|
| Here is where you can register API routes for your application. These
| routes are loaded by the RouteServiceProvider within a group which
| is assigned the "api" middleware group. Enjoy building your API!
|
*/
// Route::middleware('auth:api')->get('/user', function (Request $request) {
// return $request->user();
// });
Route::resource('personas', PersonasController::class);
# 3.- Si comprobamos las rutas con php artisan route:list veremos que nos aparecen las siguientes rutas dentro de /api:
```
| | GET|HEAD | api/personas | personas.index | App\Http\Controllers\api\PersonasController@index | api | | | POST | api/personas | personas.store | App\Http\Controllers\api\PersonasController@store | api | | | GET|HEAD | api/personas/create | personas.create | App\Http\Controllers\api\PersonasController@create | api | | | GET|HEAD | api/personas/{persona} | personas.show | App\Http\Controllers\api\PersonasController@show | api |

| | PUT|PATCH | api/personas/{persona} | personas.update | App\Http\Controllers\api\PersonasController@update | api |

| | DELETE | api/personas/{persona} | personas.destroy | App\Http\Controllers\api\PersonasController@destroy | api |

| | GET|HEAD | api/personas/{persona}/edit | personas.edit | App\Http\Controllers\api\PersonasController@edit | api

# 4.- En app/Providers/RouteServiceProvider.php vemos por qué se ha creado el /api/ para las rutas api que se programen en /routes/a

#### <span id="page-14-0"></span>**Creación de los métodos de ejemplo de una Persona para la API**

#5.- Editaremos el controlador /app/Http/Controllers/api/PersonasController.php para los métodos index y show.

#### <?php

namespace App\Http\Controllers\api;

```
use App\Models\Persona;
use Illuminate\Http\Request;
use Illuminate\Support\Facades\DB;
use App\Http\Controllers\Controller;
//use App\Http\Controllers\api\ApiResponseController;
//class PersonasController extends Controller
class PersonasController extends ApiResponseController
{
     /**
     * Display a listing of the resource.
\star * @return \Illuminate\Http\Response
      */
     public function index()
    {
         // Aquí dentro vamos a mostrar un listado en JSON de todas las personas.
         // Devolveremos un array en JSON con el contenido.
         // Ejemplo: return response()->json(["titulo" => 'HOla mundo Laravel']);
         // Dentro de una API REST deberíamos dar siempre una respuesta acorde a la petición.
        // A la hora de devolver datos en una API para cumplir correctamente el estandard se debería devolver el código de respuesta
         // https://developer.amazon.com/es/docs/amazon-drive/ad-restful-api-response-codes.html
        $personas = Persona::orderBy("nombre")->paginate(10);
         // En este estado devolvemos un status 200
         //return response()->json(['status' => 'ok', 'data' => $personas], 200);
        return $this->respuestaExito($personas);
        // // Si queremos devolver todos los datos de esa persona junto con los hospitales y vacunas que ha realizado tendríamos que
         // $todoslosdatos = DB::table('personas')
         // ->join('hospital_persona', 'personas.id', '=', 'hospital_persona.persona_id')
         // ->join('hospitales', 'hospital_id', '=', 'hospitales.id')
         // ->orderBy('personas.nombre')->get();
         // $todoslosdatos = DB::table('personas')
         // ->join('hospital_persona', 'personas.id', '=', 'hospital_persona.persona_id')
         // ->join('hospitales', 'hospital_id', '=', 'hospitales.id')
         // ->orderBy('personas.nombre')
         // ->select('personas.*', 'hospitales.nombre as HospitalNombre')->paginate(10);
         // $todoslosdatos = DB::table('personas')
         // ->join('hospital_persona', 'personas.id', '=', 'hospital_persona.persona_id')
         // ->join('hospitales', 'hospital_id', '=', 'hospitales.id')
         // ->orderBy('personas.nombre')
        // ->select('personas.nombre', 'personas.apellidos', 'personas.telefono', 'fecha_vacunacion', 'hospitales.nombre as Hosp
         // // return response()->json(['data' => $todoslosdatos,'code' => 200, 'status' => 'ok' ], 200);
         // return $this->respuestaExito($todoslosdatos);
         // // return $this->respuestaExito($todoslosdatos, 500);
    }
     /**
      * Display the specified resource.
```
 $\star$ \* @param int \$id

```
 * @return \Illuminate\Http\Response
      */
     public function show(Persona $persona)
    {
        // return response()->json(['status' => 'ok', 'code' => 200, 'data' => $persona], 200);
       return $this->respuestaExito($persona);
    }
}
```
# 6.- También tendremos que limitar las operaciones disponibles dentro del controlador resource. Route::resource('personas', PersonasController::class)->only('index', 'show');

### <span id="page-15-0"></span>**Creación de un Trait para implementar función que devuelva el JSON de respuesta**

# 7.- Como vamos a repetir muchas veces el formato de respuesta, lo mejor es crear un Trait ya que estamos repetiendo la misma estru return response()->json(['data' => \$datos,'code' => 200, 'status' => 'ok' ], 200);

# Con los Traits podemos usar herencia múltiple en nuestras aplicaciones, de tal manera que podemos compartir una función que nos de

# 8.- Para crear un Trait, crear carpeta /app/Traits.

# 9.- Crear el archivo /app/Traits/ApiResponse.php con el siguiente código:

```
<?php
```

```
namespace App\Traits;
```

```
trait ApiResponse
{
     // Los parámetros opcionales se ponen al final.
    public function respuestaExito($data, $code = 200, $status = 'ok')
    {
        return response()->json(['data' => $data, 'code' => $code, 'status' => $status], $code);
    }
    public function respuestaError($data, $code = 500, $status = 'ok')
    {
        return response()->json(['data' => $data, 'code' => $code, 'status' => $status], $code);
    }
}
```
#10.- Creamos un fichero /app/Http/Controllers/api/ApiResponseController.php

<?php

namespace App\Http\Controllers\api;

```
use App\Http\Controllers\Controller;
use App\Traits\ApiResponse;
class ApiResponseController extends Controller
{
    use ApiResponse;
}
```
# 11.- Ahora tendremos que decirle a nuestro PersonasController que extienda a a ApiResponseController: class PersonasController extends ApiResponseController

# 12.- De esta manera podemos llamar a la respuesta de la siguiente forma dentro del controlador: return \$this->respuestaExito(\$datos);

# 13.- Para manejar las excepciones (rutas no encontradas por ejemplo) de la API REST las vamos a devolver también con un JSON. Para Dentro de la carpeta /app/Exceptions/ tenemos un archivo Handler.php que se encarga de gestionar todas las excepciones y dónde podem

# 14.- Editamos ese fichero y ponemos el siguiente contenido importando la clase NotFoundHttpException:

```
use App\Traits\ApiResponse;
use Symfony\Component\HttpKernel\Exception\NotFoundHttpException;
....
```

```
class Handler extends ExceptionHandler
{
```

```
 use ApiResponse;
....
    public function register()
    {
        $this->reportable(function (Throwable $e) {
            //
       });
       $this->renderable(function (NotFoundHttpException $e, $request) {
           if ($request->is('api/*'))
               return $this->respuestaError("Pagina no encontrada", $code = 404, $status = 'Error');
       });
    }
```
### <span id="page-16-0"></span>**Proteger el acceso a la API REST mediante autenticación**

```
# 15.- Para ello utilizaremos Laravel Passport: https://laravel.com/docs/8.x/passport
```

```
# 16.- Para instalar Laravel Passport lo hacemos con un paquete de Composer y luego ejecutaremos las migraciones necesarias que gene
composer require laravel/passport
php artisan migrate
```
#17.- Ahora tenemos que generar ciertas claves para la autenticación que además se guardan en la tabla oauth\_clients:

```
php artisan passport:install
Encryption keys generated successfully.
Personal access client created successfully.
Client ID: 1
Client secret: jg9H1wNFd4mDR59PE8raacG07Yp1tVyz0q0VxdeY
Password grant client created successfully.
Client ID: 2
Client secret: XlenCdWqEFjIJystPqrlR48S0kmv52GAg8OJMkht
```
# 18.- Tenemos que modificar nuestro modelo app/Models/User.php para incluir un nuevo Trait (sincronizar remoto->local carpeta /vend

```
use HasApiTokens, HasFactory, Notifiable;
```
#19.- Abrimos el fichero /app/Providers/AuthServiceProvider.php e incorporamos en el método boot() la siguiente instrucción:

```
 public function boot()
{
    $this->registerPolicies();
     Passport::routes();
}
```
# 20.- Ejecutamos php artisan r:l para ver las nuevas rutas y nos aparecerán un montón de rutas nuevas de oauth/xxxx

# 21.- El último paso de configuración sería el de abrir el fichero /config/auth.php e indicar que en api vamos a usar passport:

```
'api' => [
     // 'driver' => 'token',
     // 'provider' => 'users',
    // 'hash' => false,'driver' => 'passport',
    'provider' => 'users',
],
```
# 22.- A partir de ahora podemos comenzar a trabajar en la autenticación de nuestras rutas API REST. Lo primero que necesitamos es c php artisan make:controller api/AuthController

# 23.- Creamos una ruta en /routes/api.php que apunte a este nuevo controlador: // Nueva ruta para loguearnos y obtener el Token para hacer peticiones a la API. Route::post('login', [AuthController::class, 'login']);

# 24.- Ahora en el controlador /app/Http/Controllers/api/AuthController en el método login validaremos el usuario y crearemos su tok

<?php

namespace App\Http\Controllers\api;

```
use Illuminate\Http\Request;
use Illuminate\Support\Carbon;
use App\Http\Controllers\Controller;
use Illuminate\Support\Facades\Auth;
use Illuminate\Validation\Validator;
class AuthController extends Controller
{
     public function login(Request $request)
    {
        // Validar datos
        $request->validate([
           'email' => 'required|string',
            'password' => 'required|string'
       ]);
        $credenciales = request(['email', 'password']);
         // Comprobamos las credenciales manualmente usando el facade Auth.
       if (!Auth::attempt($credenciales)) {
           return response()->json(['mensaje' => 'Credenciales incorrectas'], 401);
        }
        // Si todo fue correcto, tenemos que generar un personal access token para que nuestro usuario pueda hacer la conexión a la
         // Ese token será el que usará posteriormente para hacer peticiones a la API REST.
        $user = $request->user();
       $tokenAuth = $user->createToken('Token personal de acceso');
        // Una vez creado el token podemos acceder a él de esta manera
         // Si se muestra es que está todo funcionando correctamente.
         // dd($tokenAuth);
       // Lo que tenemos que hacer ahora es devolver el token al usuario para que pueda utilizarlo en las siguientes peticiones a l
         // Con el tipo de token y la fecha de caducidad del token.
        return response()->json(
           \lceil'access_token' => $tokenAuth->accessToken,
                'token type' => 'Bearer ',
                'expires_at' => Carbon::parse($tokenAuth->token->expires_at)->toDateTimeString()
            ]
       );
        // En la tabla oauth_access_tokens aparecerán todos los tokens generados.
   }
}
# 25.- La vigencia del token por defecto es 1 año, podríamos modificarlo de la siguiente forma:
#Este código lo agregaríamos justo antes de enviar el token con el response()->json:
       // Modificamos la fecha de caducidad en 1 semana en lugar de 1 año por defecto.
       $token = $tokenAuth->token;
       $token->expires_at = Carbon::now()->addWeeks(1);
       $token->save();
# El archivo final /app/Http/Controllers/api/AuthController quedaría así:
<?php
namespace App\Http\Controllers\api;
use Illuminate\Http\Request;
use Illuminate\Support\Carbon;
use App\Http\Controllers\Controller;
use Illuminate\Support\Facades\Auth;
use Illuminate\Validation\Validator;
class AuthController extends Controller
{
    public function login(Request $request)
    {
        // Validar datos
```

```
$request->validate([
           'email' => 'required|string',
            'password' => 'required|string'
       ]);
       $credenciales = request(['email', 'password']);
        // Comprobamos las credenciales manualmente usando el facade Auth.
       if (!Auth::attempt($credenciales)) {
           return response()->json(['mensaje' => 'Credenciales incorrectas'], 401);
       }
       // Si todo fue correcto, tenemos que generar un personal access token para que nuestro usuario pueda hacer la conexión a la
        // Ese token será el que usará posteriormente para hacer peticiones a la API REST.
       $user = $request->user();
       $tokenAuth = $user->createToken('Token personal de acceso');
        // Una vez creado el token podemos acceder a él de esta manera
        // Si se muestra es que está todo funcionando correctamente.
        // dd($tokenAuth);
         // Modificamos la fecha de caducidad en 1 semana en lugar de 1 año por defecto.
       $token = $tokenAuth->token;
       $token->expires_at = Carbon::now()->addWeeks(1);
       $token->save();
       // Lo que tenemos que hacer ahora es devolver el token al usuario para que pueda utilizarlo en las siguientes peticiones a l
        // Con el tipo de token y la fecha de caducidad del token.
       return response()->json(
           \Gamma'access_token' => $tokenAuth->accessToken,
               'token_type' => 'Bearer ',
               'expires_at' => Carbon::parse($tokenAuth->token->expires_at)->toDateTimeString()
           ]
       );
        // En la tabla oauth_access_tokens aparecerán todos los tokens generados.
   }
    public function logout(Request $request)
   {
        // Aquí podemos acceder al usuario autenticado
        //dd($request->user());
        // Para revocar el token hacemos:
       $request->user()->token()->revoke();
        // Devolvemos el mensaje de sesión terminada.
       return response()->json(
          \Box[
               'mensaje' => 'Sesión terminada con éxito',
           ]
       );
   }
# 26.- Nos faltaría a partir de ahora el proteger las rutas de la API para que hagan uso de la autenticación que hemos configurado.
# Tendríamos que decirle a cada ruta que use el middleware auth:api
```
# Contenido del archivo /routes/api.php:

}

Route::resource('personas', PersonasController::class)->only('index', 'show')->middleware('auth:api'); Route::resource('hospitales', HospitalesController::class)->only('index', 'show')->middleware('auth:api');

// Para proteger la ruta para autenticación con token: // Route::resource('personas', PersonasController::class)->only('index', 'show')->middleware('auth:api');

// Nueva ruta para loguearnos y obtener el Token para hacer peticiones a la API.

```
Route::post('login', [AuthController::class, 'login']);
// Ruta para cerrar la sesión con la API REST.
Route::post('logout', [AuthController::class, 'logout'])->middleware('auth:api');
== Ejemplo de acceso a la API REST mediante la autenticación ==
<source lang="bash">
# 27.- Todo configurado ! pasemos a utilizar la API con la nueva autenticación. 
# Lo primero es obtener el access token (lo haremos con Postman):
Método: POST
Ruta: https://laravel.freeddns.org/api/login
Body: x-www-form-urlencoded
Key: email ---- Value: veiga@iessanclemente.net
Key: password --- Value: xxxxxxxxxx
Pulsar botón SEND.
```
• Ver Foto de **acceso a la API con credenciales incorrectas**:

г

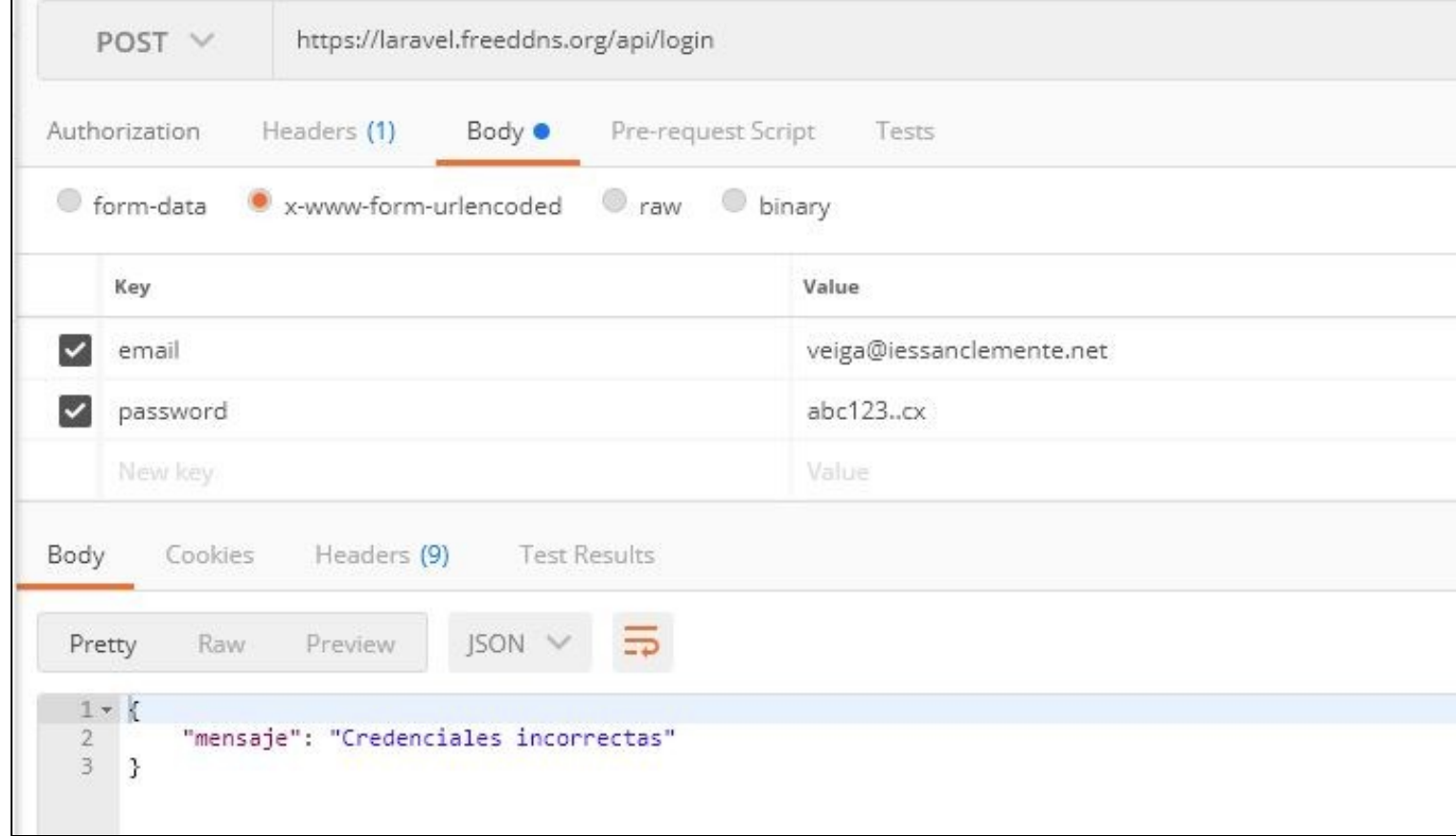

- Ver Foto de **acceso al login de la API para conseguir el Token de acceso**:
- 1. Ese token de acceso lo copiaremos para usarlo luego en todas las peticiones a la API.

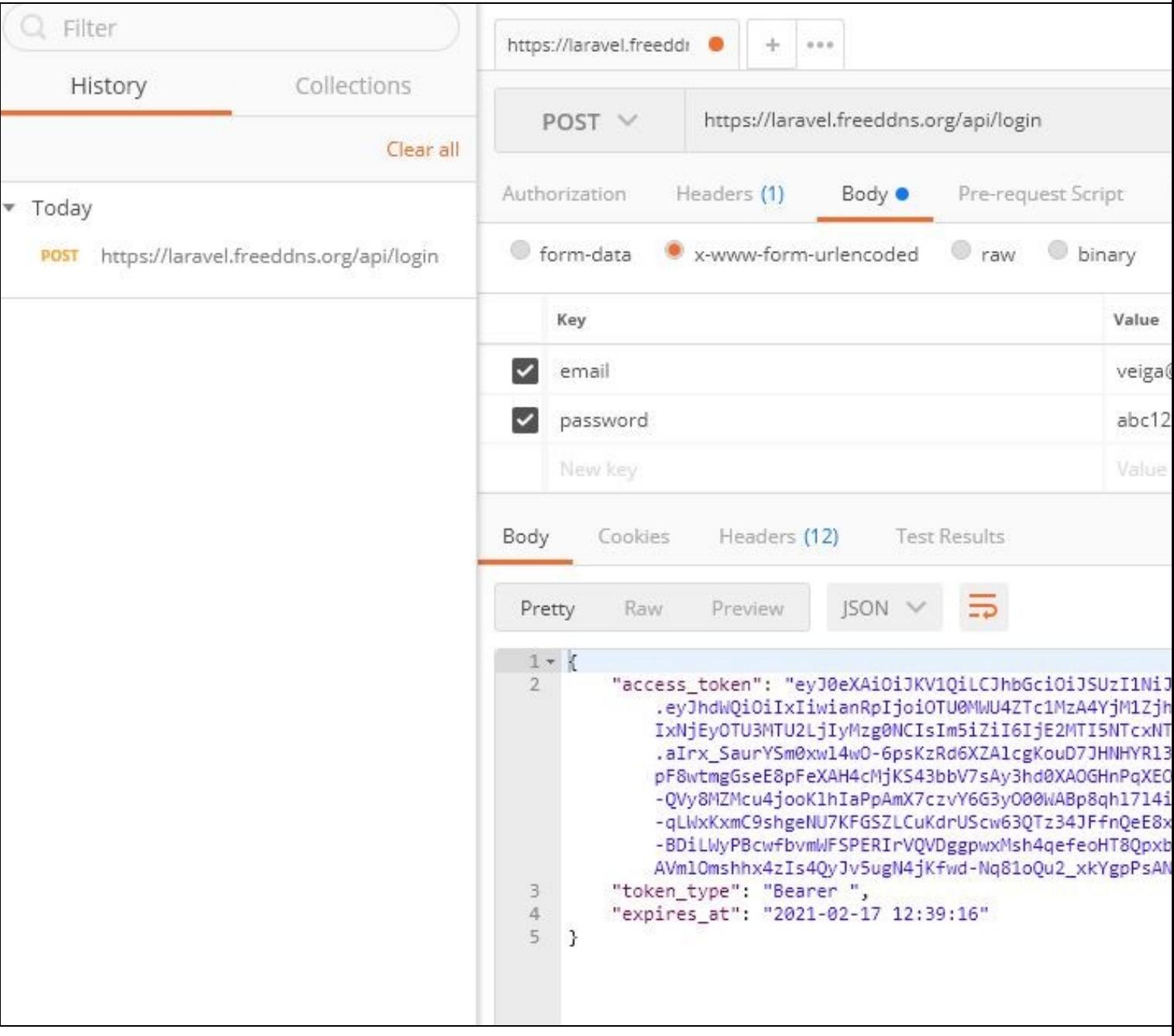

El contenido de access\_token lo copiamos y lo guardamos, por que a partir de ahora todas las peticiones que hagamos a las rutas prot

# 28.- Para acceder a una ruta protegida de la api tendremos que pasarle siempre en todas las peticiones (dentro de la cabecera Head

# El campo Accept llevará el valor application/json # El campo Authorization llevará como contenido: Bearer + espacio + token

# Cómo hacerlo en Postman. En la sección de Headers metemos 2 campos:

Accept: application/json Authorization: Bearer nuestro\_token\_de\_acceso\_obtenido\_en\_api/login

Método: GET Ruta: https://laravel.freeddns.org/api/personas

Headers: Key: Accept ---- Value: application/json Key: Authorization --- Value: Bearer eyJ0eXAiOiJKV1QiLCJhbGciOiJSUzI1NiJ9.eyJhdWQiOiIxIiwianRpIjoiNWMwwic2NvcGVzIj....

• Ver FOTO de **petición a una ruta de la API con el token de acceso que va incluído en el Authorization header**:

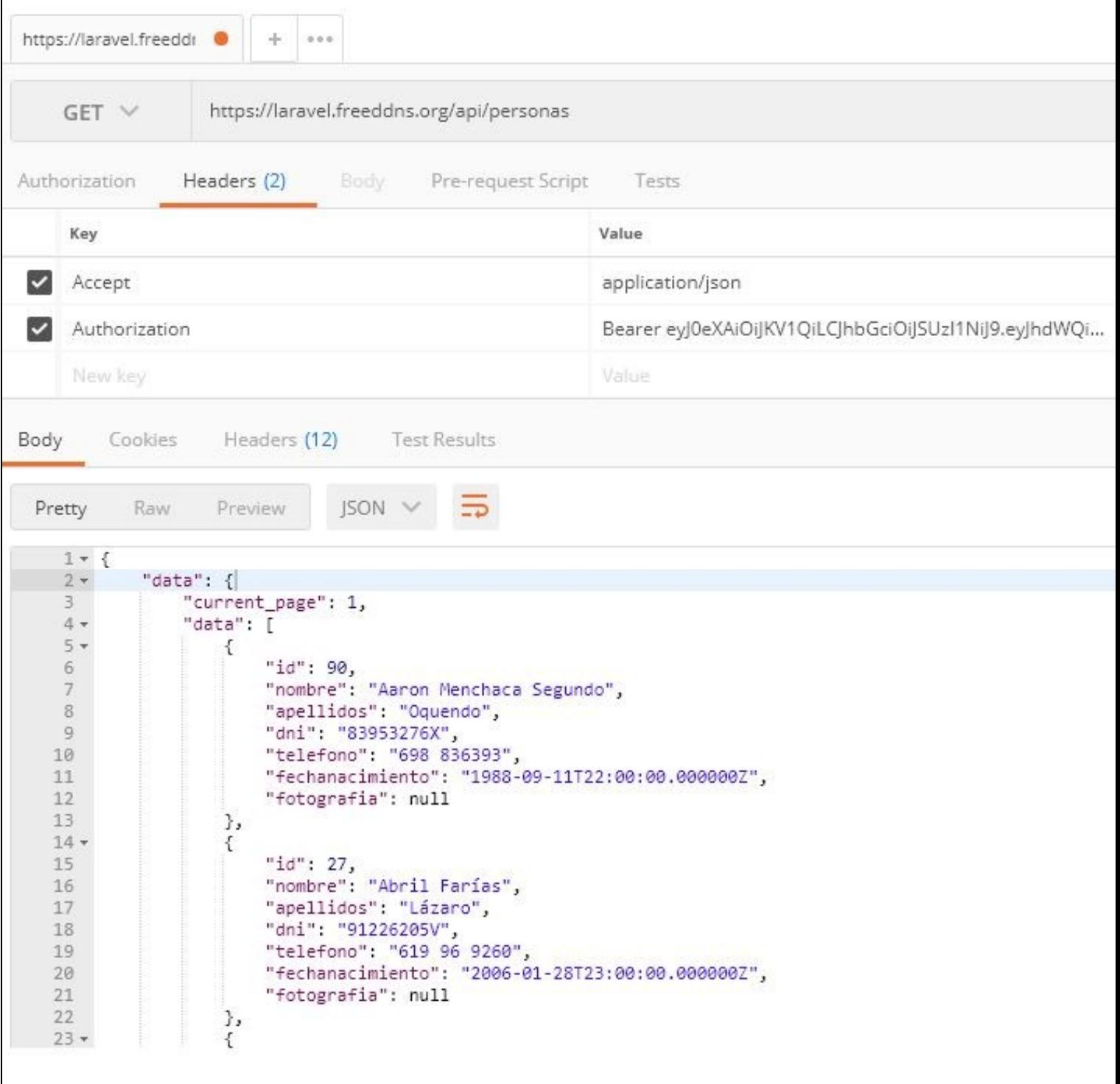

# 29.- Por último vamos a ver cómo podemos cerrar la sesión que tenemos con la API REST. Para ello comprobamos la ruta de /logout qu

```
# Creamos una ruta en /routes/api.php:
// Ruta para cerrar la sesión con la API REST.
Route::post('logout', [AuthController::class, 'logout'])->middleware('auth:api');
```
# 30.- En el controlador /app/Http/Controllers/api/AuthController añadimos el método de logout():

```
 public function logout(Request $request)
{
     // Aquí podemos acceder al usuario autenticado
     //dd($request->user());
     // Para revocar el token hacemos:
    $request->user()->token()->revoke();
     // Devolvemos el mensaje de sesión terminada.
    return response()->json(
      \Box'mensaje' => 'Sesión terminada con éxito',
       ]
    );
}
```
### <span id="page-23-0"></span>**Notas varias sobre Laravel 8.x**

#### **Comandos más utilizados:**

```
php artisan route:list ó php artisan r:l # Muestra las rutas activas en la aplicación.
php artisan make:migration create_NOMBRE_TABLA_EN_PLURAL_table # Creación de migración
# Directorios importantes en Laravel
/resources/views # Contiene las vistas con extensión .blade.php
/app/Http/Controllers/ # Contiene los controladores
/app/Models # Contiene los modelos
/database/migrations # Contiene las migraciones
/database/seeders # Contiene los semilleros de datos
/routes # Contiene las rutas
# Asociación de archivos Blade con html
# Cuando estamos trabajando con Laravel por ejemplo, podemos asociar las plantillas de Blade para que las reconozca como html.
# Pulsamos CTRL + MAYUS + P
# Abrimos el fichero settings.json
# Pegamos al final del archivo esta configuración y la guardamos:
"files.associations": {
"*.blade.php": "html",
"*.tpl": "html"
}
# Formularios:
# Para añadir el token csrf: @csrf
# Para poner una ruta de POST="{{ route("nombreruta") }}". Ejemplo: <form action="{{ route("persona.store") }}">
#Para poner un stylesheet precompilado con webpack: <link rel="stylesheet" href="{{ asset("css/app.css") }}">
#Para poner un script precompilado con webpack: <script src="{{ asset("js/app.js")}}"></script>
# Datos recibidos del formulario:
# Para procesar datos recibidos de un formulario: https://laravel.com/docs/8.x/requests
$request->all() --> todos los valores recibidos de un formulario
$request->input("campo","o valor por defecto si no recibimos ese campo");
# Podemos imprimir todos los campos recibidos del formulario con: dd($request->all());
# También el contenido del objeto $request: dd ($request);
```
# Si el campo recibido es por el método GET se usa: \$request->query

# También podemos acceder a un campo en concreto con \$request->campo;

# También se puede llamar a un método request("campo") en lugar de usar el objeto \$request.

- # Validación de datos recibidos del formulario: https://laravel.com/docs/8.x/validation
- # Vamos a usar el facadeValidate (es como una clase que maneja métodos estáticos que podremos usar en la aplicación).
- # Al usar ese facade, podremos usar el método validate() que recibe un array con las reglas de validación.

# Ejemplo de método de validación que iría en el controlador que recibe los datos. Los valida y si todo está ok, continuaría con el \$request->validate([

'titulo'=>'required|min:5|max:500',

]);

# Reglas de validación disponibles: https://laravel.com/docs/8.x/validation#available-validation-rules

- # Para mostrar los errores de validación se usa el sistema de enviarlos a través de una variable de sesión.
- # Para ver los mensajes de error en español, véase: https://laravel.com/docs/8.x/localization

# Si hay errores se mostrarán en el formulario origen de los datos:

# Este código de ejemplo lo pondríamos en la vista dónde está el formulario para recorrer todos los errores y mostrarlos en una list

```
@if ($errors->any())
     <div class="alert alert-danger">
        \langle u12 \rangle @foreach ($errors->all() as $error)
                  <li>{{ $error }}</li>
              @endforeach
        2/11 </div>
@endif
```
# Si queremos comprobar el error en un campo específico, podríamos poner algo como lo siguiente y se mostraría el error debajo de ca

```
 <input type="text" name="apellidos">
 @error('apellidos')
    <small class="text-danger">{{ $message }}</small>
 @enderror
```
# Plantillas Layouts en Blade.

# Sirve para crear una plantilla esqueleto y luego reutilizar en el resto de vistas.

# https://laravel.com/docs/8.x/blade#building-layouts

# En la plantilla master se usa @yield("contenido") para mostrar el contenido de la sección de la plantilla hija.

- # En la plantilla hija se usa @section para indicar el contenido que se incorporará a la plantilla.
- # Ver la sección https://laravel.com/docs/8.x/blade#layouts-using-template-inheritance

# Crear modelo

# Se utilizan para hacer todo tipo de consultas a la base de datos. php artisan make:model NombreModeloSingular , y para la ayuda php artisan make:model -h # A la hora de grabar los datos se recomienda grabar los datos validados. # Crear requests php artisan make:request Método\_Validacion\_ControladorModeloTipo\_peticion (StoreBlogPost) # Guardar una foto en el Storage. En el método storage de nuestro controlador podríamos hacer: if (\$request->hasFile('fotografia')){ // Almacenará la fotografía en la carpeta storage/app/public/uploads \$datosguardar['fotografia'] = \$request->file("fotografia")->store('uploads','public'); } # Para mostrar la fotografía en una vista: Primero tenemos que ejecutar un comando para hacer el link de esa carpeta storage/app/public/uploads: php artisan storage:link

<img src="{{ asset('storage').'/'.\$empleado->Foto }}" alt=""/>

# Instalación de crud generator:

```
composer require ibex/crud-generator --dev
php artisan vendor:publish --tag=crud
Para crear un crud:
php artisan make:crud libros
# Añadir el controlador
Route::resource('libros',[App\Http\Controllers\LibrosController::class]);
# Si queremos que solamente puedan entrar en esa ruta usuarios logueados:
Route::resource('libros',[App\Http\Controllers\LibrosController::class])->middleware('auth');
# En una plantilla para chequear si un usuario está logueado:
@if (Auth::check())
```
@endif

# <span id="page-25-0"></span>**Laravel CRUD generator**

Podemos generar los modelos, vistas, formularios, etc de forma automática partiendo desde el diseño de las tablas en MySQL:

#### **<https://github.com/awais-vteams/laravel-crud-generator>**

```
# Instalamos el paquete:
composer require ibex/crud-generator --dev
php artisan vendor:publish --tag=crud
```
# Modo de uso php artisan make:crud nombre\_tabla

[Veiga](https://manuais.iessanclemente.net/index.php/Usuario:Veiga) [\(discusión\)](https://manuais.iessanclemente.net/index.php?title=Usuario_discusi%C3%B3n:Veiga&action=edit&redlink=1) 00:06 18 ene 2022 (CET)